## meusburger

## **Firmware-Update GESM 1000**

- 1 Laden Sie sich die benötigte Firmware-Version herunter: **[meusburger.com / Media & Downloads](https://meusburger.com/DE/DE/aktuelles/medienservice#!/ms?limit=25&offset=0&strucfilter=1000805759)**
- 2 Sie benötigen einen leeren USB-Stick mit mindestens 2 GB Speicherplatz. Erstellen Sie auf diesem USB-Stick einen neuen Ordner mit dem Namen "MVT6". Dort speichern Sie die neue Firmware-Version unter dem Namen "MVT6.mhx" ab. Damit ist das Update auf dem Stick einsatzbereit.
- 3 Starten Sie Ihre GESM 1000.
- 4 Wenn die GESM 1000 hochgefahren ist, stecken Sie den USB-Stick seitlich in die obere USB-Buchse.

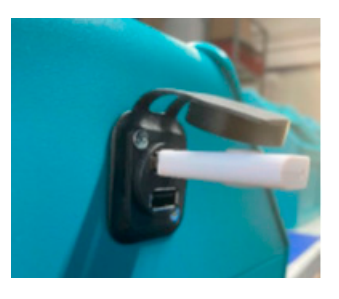

5 Drücken Sie so lange auf den Drehzahlregler, bis Sie die Einstellungen erreichen.

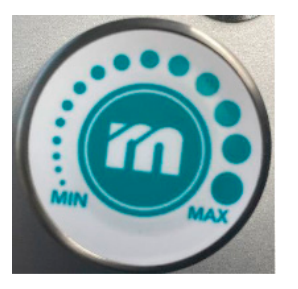

- 6 Wählen Sie den Reiter "System", dann "Softwareupdate".
- 7 Drehen Sie einmal am Drehzahlregler, bis rechts im Feld "Ja" steht. Drücken Sie anschließend unten auf "Bestätigen", um das Firmware-Update zu starten.
- 8 Der Update-Prozess kann 2–3 Minuten dauern. Währenddessen sollten keine Änderungen am Gerät vorgenommen werden.

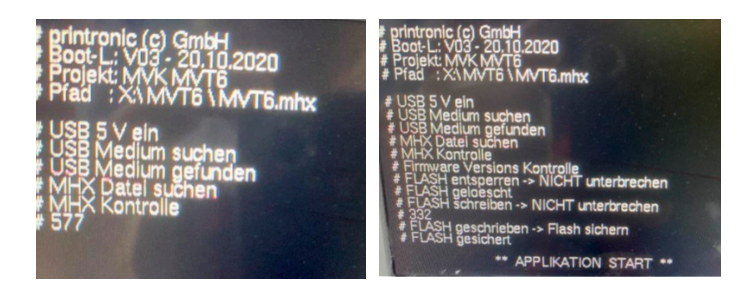

9 Nach Abschluss des Updates startet das Gerät neu. Rechts unten sollte während des Startvorgangs die Firmware-Version v009a oder eine höhere angegeben sein.